## **1. Introduction**

### **1.1 Connecting to AB PLC by Ethernet/IP protocol.**

#### **1.2 Data types**

The data types supported by AB Ethernet/IP driver for the controller tag name exported by PLC are followings:

- BOOL
- **•** SINT
- $\bullet$  INT
- **•** DINT
- **C** LINT
- **•** REAL

# **2. Configuration in Edgelink**

## **2.1 Device Configuration**

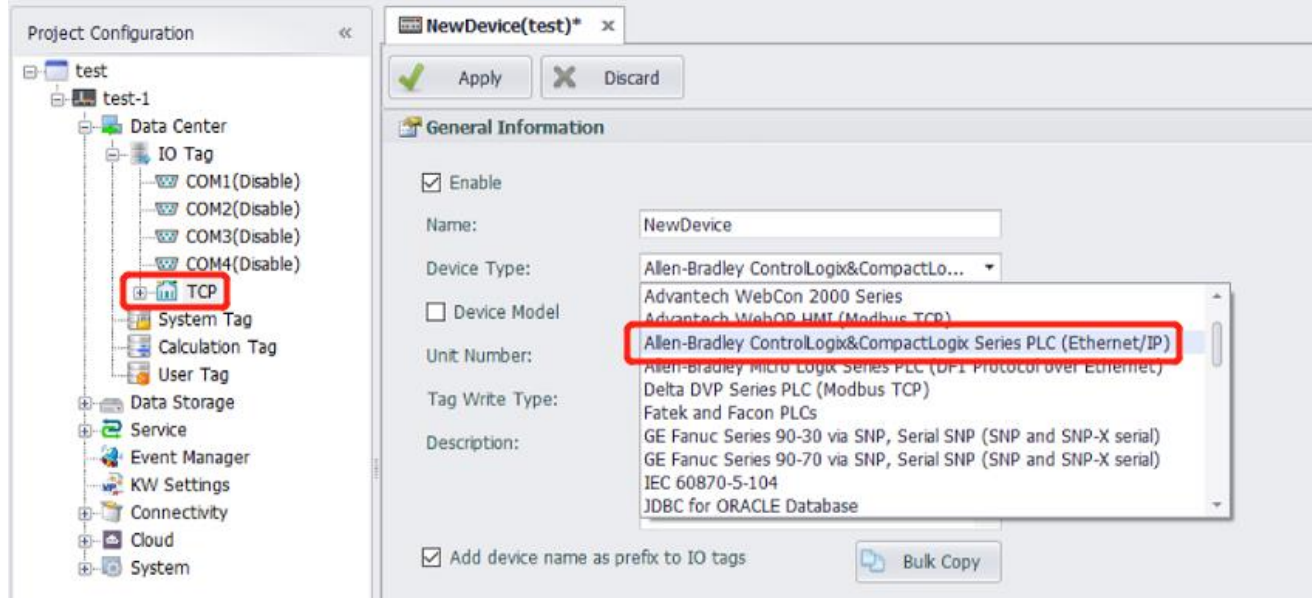

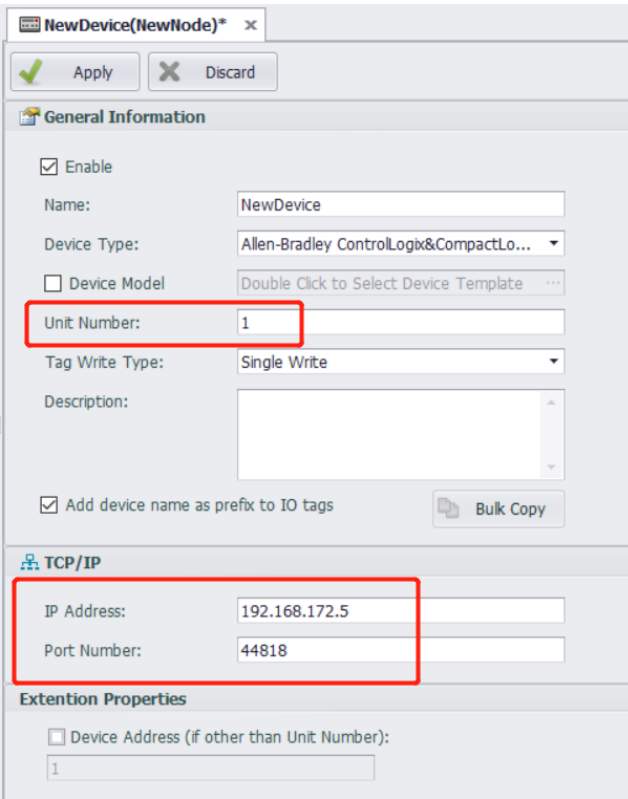

The settings of "Create New Device" are detailed as follows:

• **Unit Number**: It should be the CPU slot number of the PLC.

**Note**: The unit number of different device in TCP can't be the same. If it needs, you can use the "Device Address(if other than Unit Number)". For example, the CPU slot of PLC is 1 and there is already unit number 1 in your project, you can select and fill in 2 in "Device Address(if other than Unit Number)".

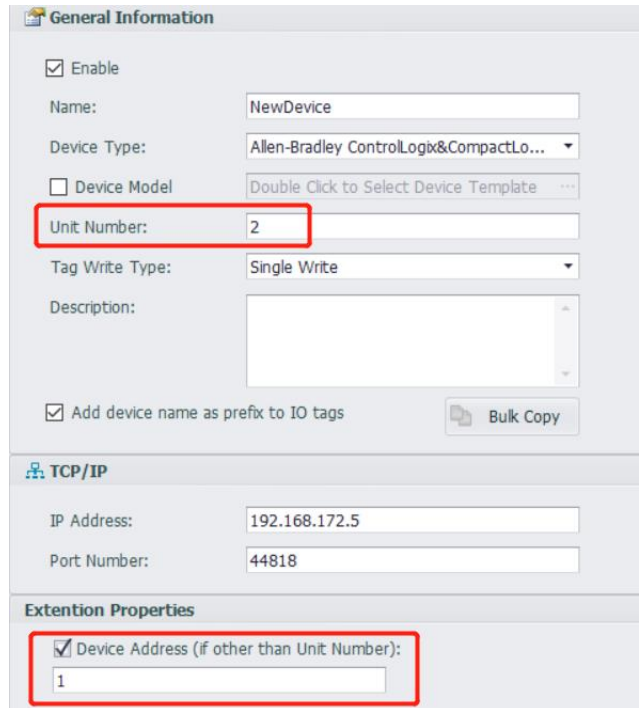

- **IP Address**: This parameter specifies the IP address of LOGIX PLC. The Primary IP address must be specified. The Secondary IP address is used only if the PLC has redundant Ethernet port (i.e. two Ethernet ports in the PLC).
- **Port Number**: This parameter specifies the TCP port configured for the Ethernet/IP in the PLC. The default TCP port, 44818, is defined by ODVA as default for ETHERNET/IP protocol.

### **2.2 Tag Configuration**

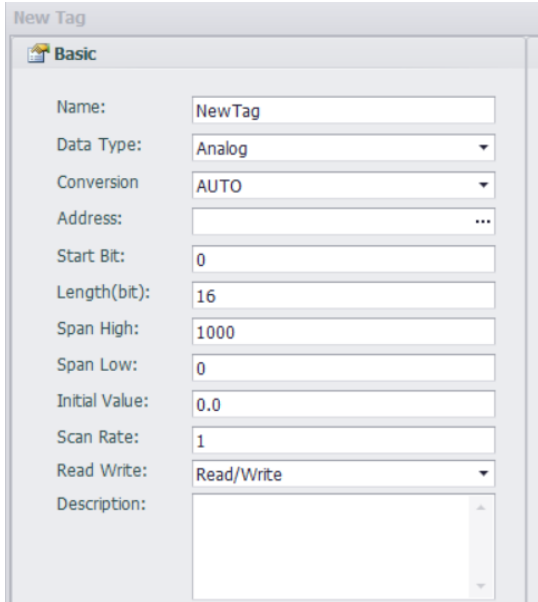

- **Data Type:** Analog or Discrbe
- **Address:** It should be the tag name in PLC.
- **Start Bit**: **Analog** 0

 **Discrete –** Correspond to the tag's start bit of PLC.

• **Length(bit): Analog --** You should fill in the length of the tag.

 **Discrete -- 1**

### **2.3 Parameter Configuration**

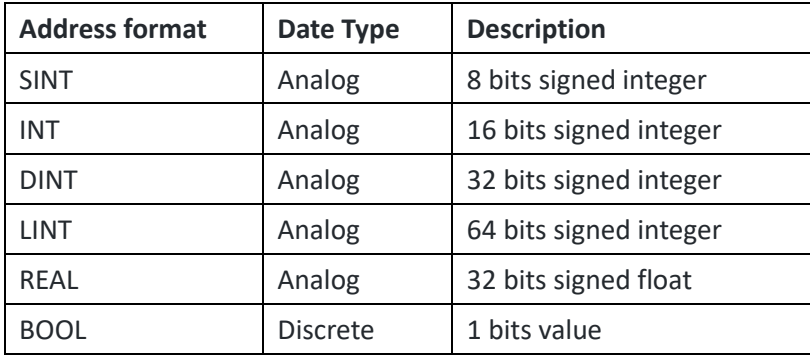